## Connecting Ontario **ClinicalViewer**

## **Instructions**

Review the scenario below and complete the tasks as outlined. Once the task is completed, present your screen to the Trainer and you will receive the next scenario.

## **Scenario**

You work in a medical office and notice that one of your colleagues has a custom view that you would like too. Follow the "How to Personalize Your View" document to create the view below.

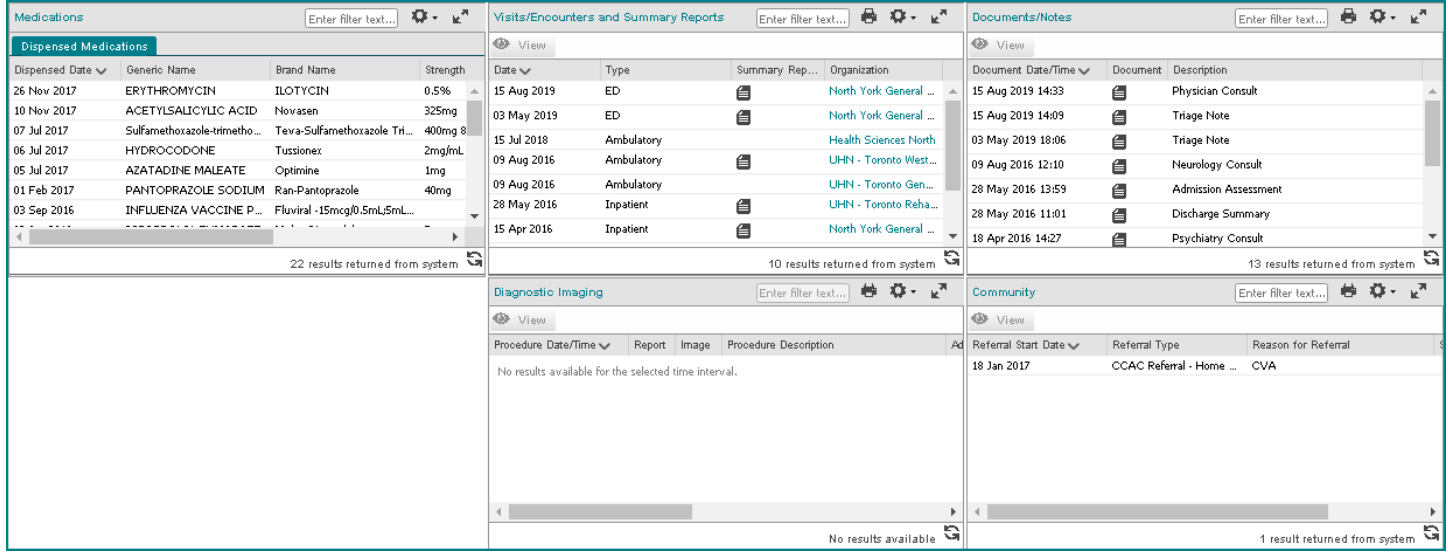

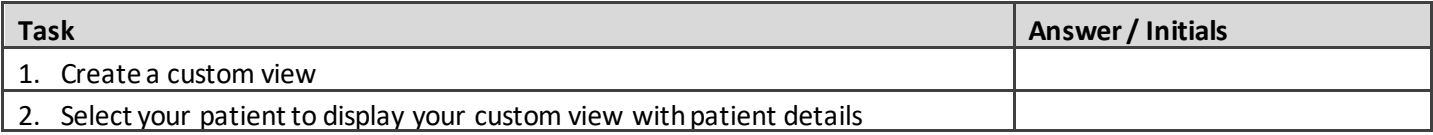

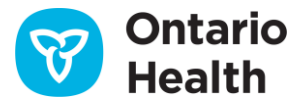